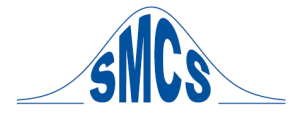

# **Installation de R et de son interface graphique Rcmdr sous Windows**

Remarque: Il est conseillé aux utilisateurs de Windows Vista ou Seven d'installer R dans un répertoire autre que *Program Files* ou *ProgramData.*

# **Installation de R sous Windows**

- 1- Aller sur le site du CRAN [\(http://cran.r-project.org\)](http://cran.r-project.org/).
- 2- Dans « Download and Install R», choisir Windows, puis base. Cliquer sur le lien « Download R x.y.z for Windows », où x.y.z est le numéro de version de R, et enregistrer le fichier sur le bureau.
- 3- Exécuter le fichier sauvegardé sur le bureau ; ici, le fichier R-x.y.z-win32.exe.
- 4- Choisir la langue d'installation, puis suivre ce qui est marqué (on peut laisser tous les choix par défaut).
- 5- R est maintenant prêt à l'emploi. Vous pouvez effacer le fichier R-x.y.z-win32.exe de votre bureau.

Vous pouvez lancer R par le menu Démarrer ou bien par l'icône se trouvant sur votre bureau. Cela dépend des choix faits lors de l'installation.

### **Installation de R commander (interface de R avec des menus)**

- 1- Ouvrir R.
- 2- Aller dans « Packages » et sélectionner « Installer le(s) package(s) ». Choisir un pays, puis faire OK.
- 3- Sélectionner Rcmdr dans la liste de packages disponibles, puis faire OK.
- 4- Lancer R commander à l'aide de la commande library(Rcmdr) dans la console de R ; R demande alors l'installation de packages supplémentaires pour utiliser Rcmdr. Accepter.
- 5- R commander est maintenant utilisable.

A chaque fois que l'on voudra ouvrir R commander, il faudra taper la commande library(Rcmdr) dans la console de R après avoir lancer R.

#### **Installation d'un plug-in dans R commander (afin d'augmenter le nombre de fonctions de R accessibles par les menus dans R commander). Exemple d'ajout du plug-in FactoMineR.**

- 1- Ouvrir R
- 2- Aller dans « Packages » et sélectionner « Installer le(s) package(s) ». Choisir un pays, puis cliquer sur OK
- 3- Cliquer sur RcmdrPlugin.FactoMineR (les autres plug-ins pour Rcmdr commencent par le préfixe RcmdrPlugin)
- 4- Aller de nouveau dans « Packages » et sélectionner « Installer le(s) package(s) ». Choisir FactoMiner dans la liste, puis OK.
- 5- Lancer R commander.
- 6- Aller dans Outils et choisir « Charger des plug-ins Rcmdr ». Choisir le plug-in
- 7- RcmdrPlugIn.FactoMineR et faire OK. Accepter de redémarrer Rcmdr.
- 8- Le package FactoMineR est maintenant accessible dans R commander.

Une fois cette procédure effectuée, on devra relancer le plug-in installé à chaque ouverture de R commander pour pouvoir l'utiliser en allant dans « outils », « charger des plug-ins dans Rcmdr »

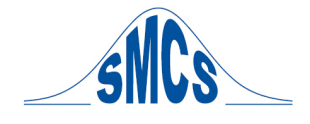

(les points 6 et 7).

Remarque: les plug-ins suivants sont recommandés :

- *RcmdrPlugin.epack* pour travailler sur des séries chronologiques
- *RcmdrPlugin.FactoMineR* pour les analyses factorielles
- *RcmdrPlugin.Survival* pour les analyses de survie

# **Lancement automatique des plug-ins au démarrage de R commander.**

Il est possible d'éviter de devoir charger les plug-ins à chaque démarrage de R commander en ajoutant le code suivant dans le fichier Rprofile.site se trouvant dans le répertoire etc du chemin d'installation de R-x.y.z (par défaut, le répertoire contenant le fichier Rprofile.site est [C:\Program](file:///C:/Program) Files\R\R-x.y.z\etc), à la suite des instructions déjà présentes dans le fichier:

```
# AJOUT DE PLUG-INS AU DEMARRAGE DE R COMMANDER
.First <- function(){
      options(Rcmdr=list(plugins=c("RcmdrPlugin.epack","RcmdrPlugin.FactoMineR","RcmdrPlu
      gin.TeachingDemos")))
      }
```
Remarque: ici, on a ajouté plusieurs plug-ins mais pour chacun d'entre eux, il faut au préalable télécharger et installer le package lié au plug-in, télécharger le plug-in, puis l'installer dans R commander comme ce fut réalisé ci-dessus avec FactoMineR et RcmdrPluginFactoMineR.